# **How to update or recertify your disclosure**

Individuals who have completed this form previously and need to recertify or update it should click **Recertify or Update Disclosure**. Click **View Last Disclosure** to review your previous disclosure form.

#### **Temple University**

#### **My Conflict of Interests**

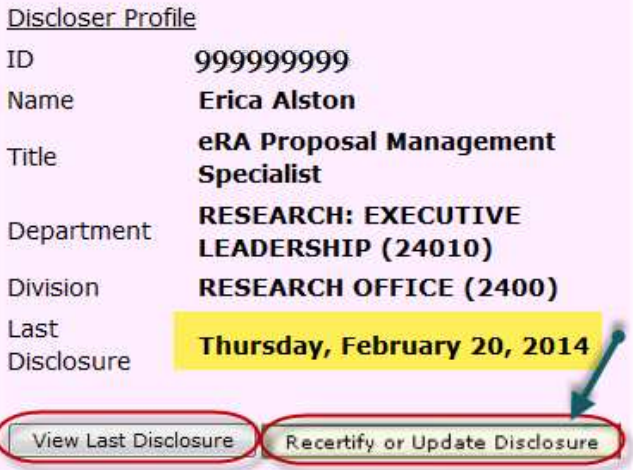

### **How to navigate the form**

There is a navigation bar at the top of the form that will allow you to move from page to page. The **bold** font indicates your current page.

Read through the instructions on the Introduction Page and then click on the **Acknowledge & Continue** icon. Once you have done that, you will see a check mark next to the page on the navigation bar. At the top of each page, you will see an **instructions box**, which indicates the steps to complete each individual page.

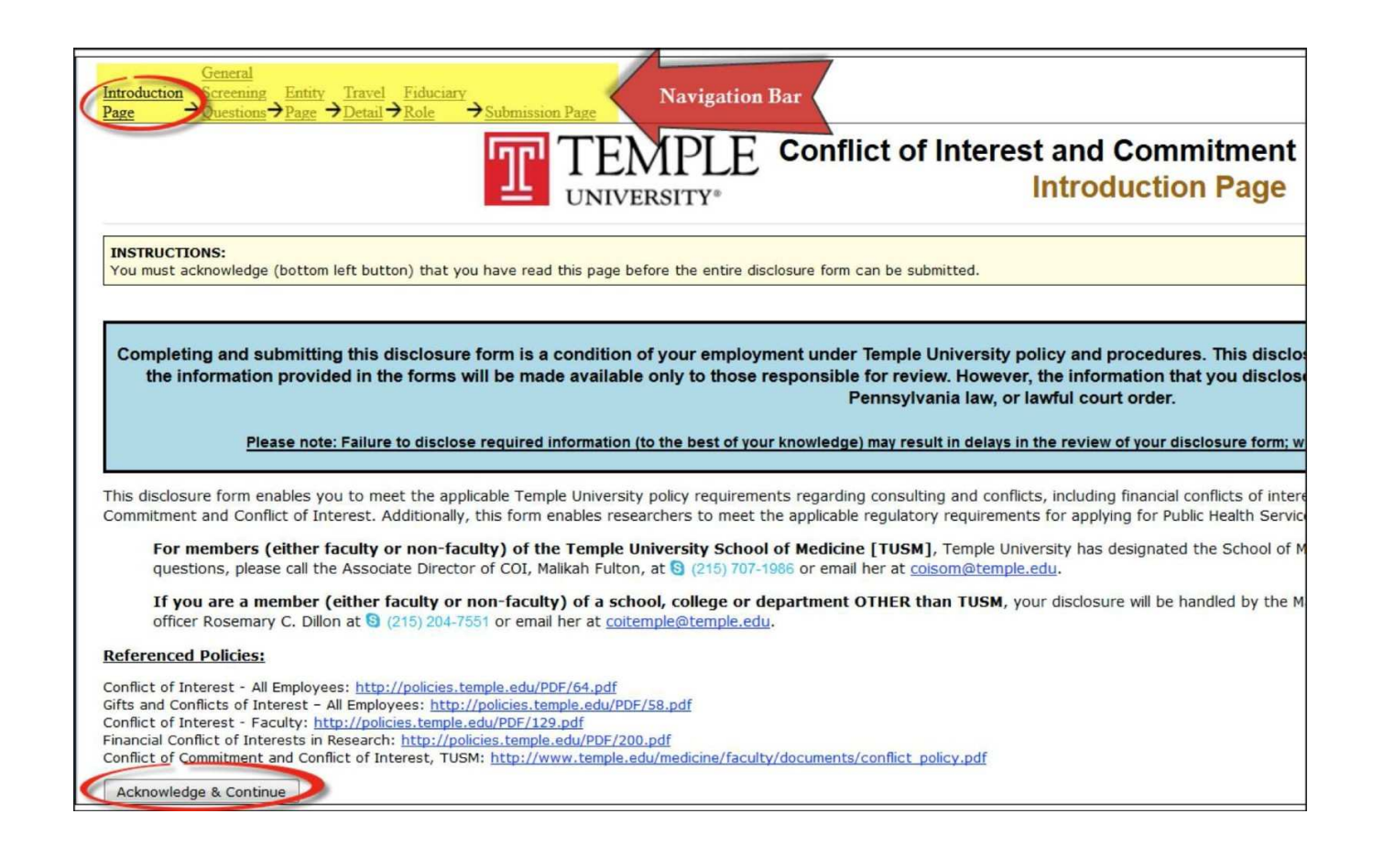

### **How to edit form pages**

You can make changes to previous pages using the navigation bar. To go back and make changes on a completed page, you can uncheck the checkbox to make edits or changes.

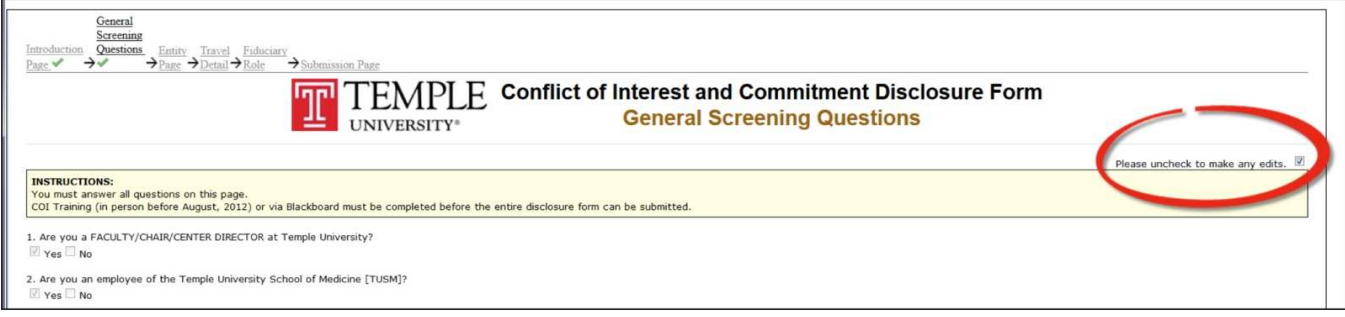

## **How to submit your form**

After you complete all the required pages and they all are marked completed with the check mark, you will go to the **Submission Page** to submit your disclosure for review.

- Read the certification statement and check off the box next to it.
- Click on the **Submit button** to submit your COI Disclosure Form for review.

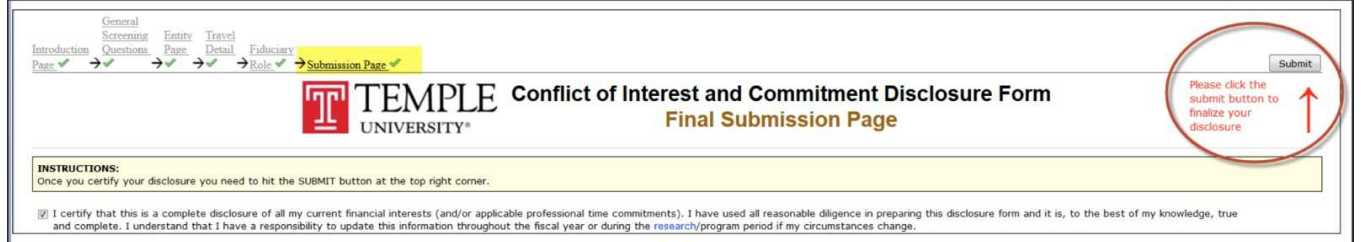

Note: Please **DO NOT** close the blue processing screen when the system is submitting your disclosure for review. This process may take a moment.

### **How to know your disclosure is complete**

Once the COI Disclosure Form has been successfully submitted, you will receive an email indicating that your disclosure has been received for review.

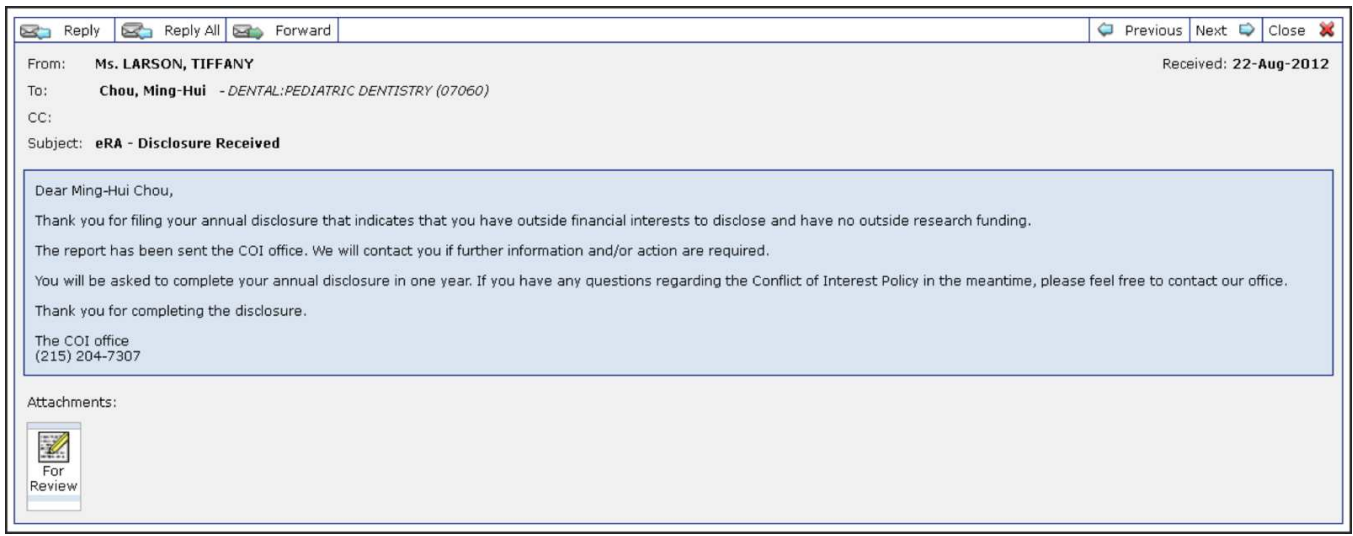

### **How to look up last certification date**

You can click on **Search** and then click on **Locate** to look up your COI case status and the last certified date.

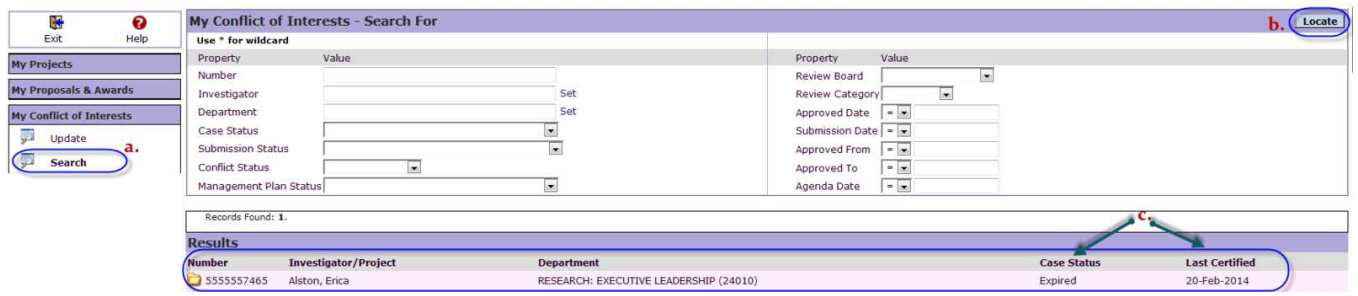

## **Questions**

For any questions, please contact:

#### **All Schools and Colleges except Lewis Katz School of Medicine**

Dwayne King

Phone: (215) 707-7819 Email: [coitemple@temple.edu.](mailto:coitemple@temple.edu)

#### **For Lewis Katz School of Medicine only**

Elizabeth Oquendo

Phone: (215) 707-1986 Email: [coisom@temple.edu](mailto:coisom@temple.edu)

If you have questions regarding Temple's ERA system, please contact [era@temple.edu](mailto:eRA@temple.edu).